## Notebookcomputer in vogelvlucht Gebruikershandleiding

© Copyright 2007 Hewlett-Packard Development Company, L.P.

Microsoft en Windows zijn in de Verenigde Staten gedeponeerde handelsmerken van Microsoft Corporation. Bluetooth is een handelsmerk van de desbetreffende eigenaar en wordt door Hewlett-Packard Company onder licentie gebruikt. Het SDlogo is een handelsmerk van de desbetreffende eigenaar. Java is een in de Verenigde Staten gedeponeerd handelsmerk van Sun Microsystems, Inc.

De informatie in deze documentatie kan zonder kennisgeving worden gewijzigd. De enige garanties voor HP-producten en diensten staan vermeld in de expliciete garantievoorwaarden bij de betreffende producten en diensten. Aan de informatie in deze handleiding kunnen geen aanvullende rechten worden ontleend. HP aanvaardt geen aansprakelijkheid voor technische fouten, drukfouten of weglatingen in deze publicatie.

Eerste editie, juni 2007

Artikelnummer van document: 443982-331

### **Kennisgeving over het product**

In deze handleiding worden de voorzieningen beschreven die op de meeste modellen beschikbaar zijn. Mogelijk zijn niet alle voorzieningen op uw computer beschikbaar.

# **Inhoudsopgave**

#### 1 Hardware herkennen

#### 2 Onderdelen

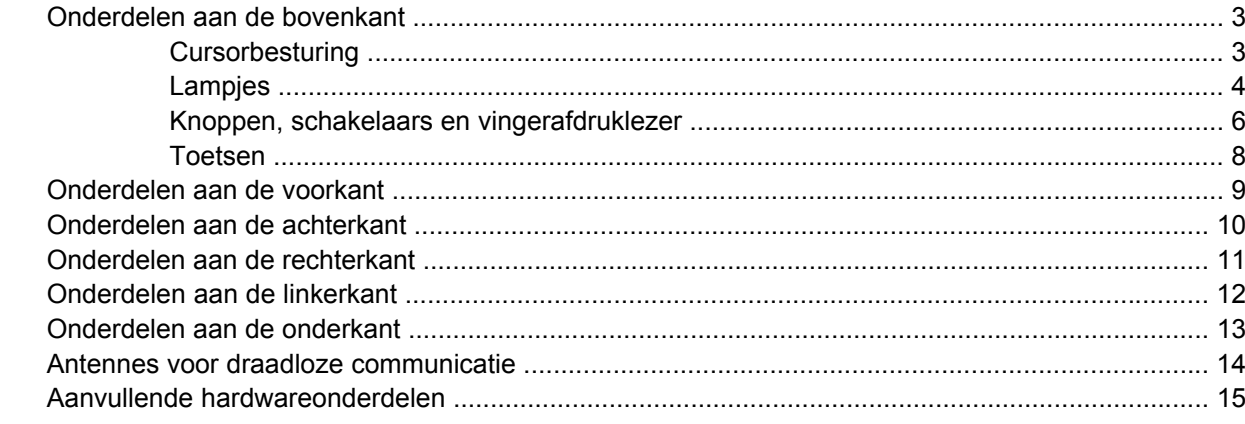

#### 3 Labels

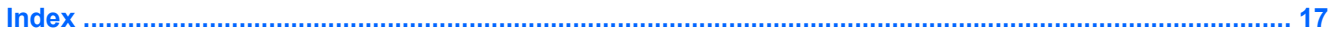

# <span id="page-6-0"></span>**1 Hardware herkennen**

U geeft als volgt een overzicht weer van de hardware die in de computer is geïnstalleerd:

- **1.** Selecteer **Start > Computer > Systeemeigenschappen**.
- **2.** Klik in het linkerdeelvenster op **Apparaatbeheer**.

Met Apparaatbeheer kunt u ook hardware toevoegen of apparaatconfiguraties wijzigen.

# <span id="page-7-0"></span>**2 Onderdelen**

### <span id="page-8-0"></span>**Onderdelen aan de bovenkant**

### **Cursorbesturing**

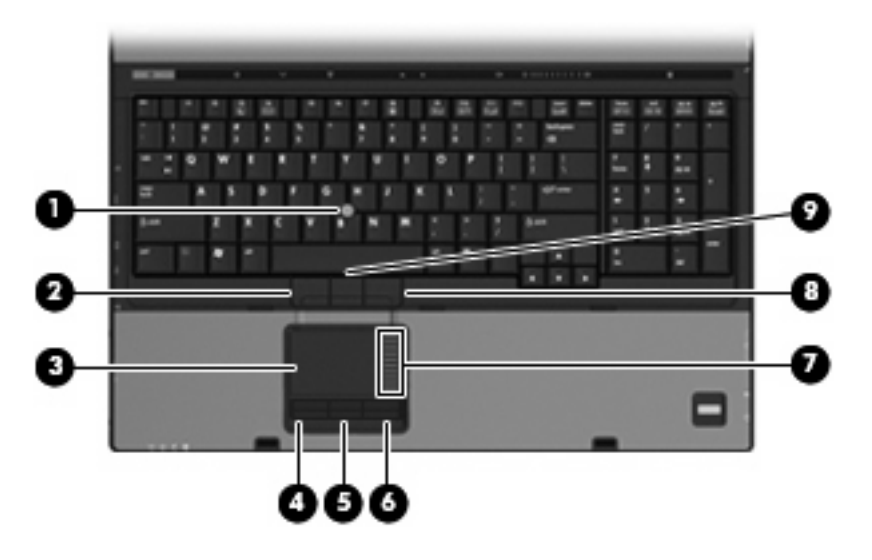

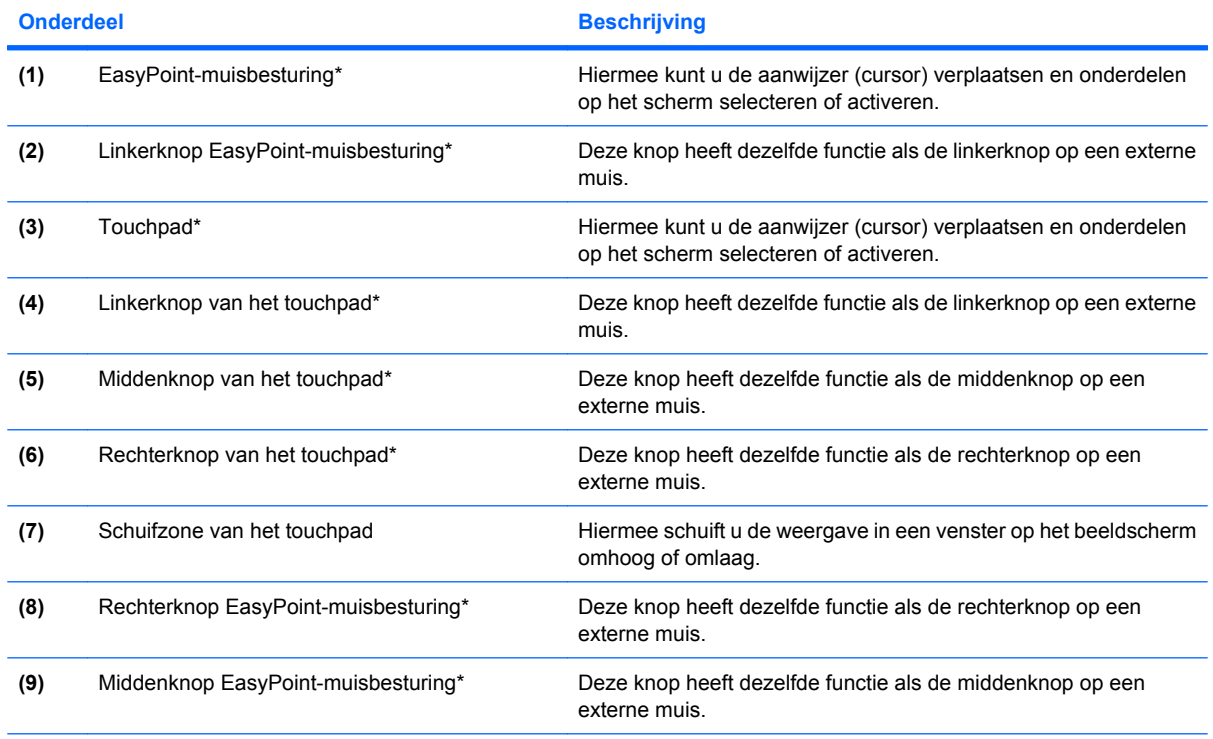

\*In deze tabel worden de fabrieksinstellingen beschreven. Als u de voorkeuren voor aanwijsapparaten wilt weergeven of wijzigen, selecteert u **Start > Configuratiescherm > Hardware en geluiden > Muis**.

### <span id="page-9-0"></span>**Lampjes**

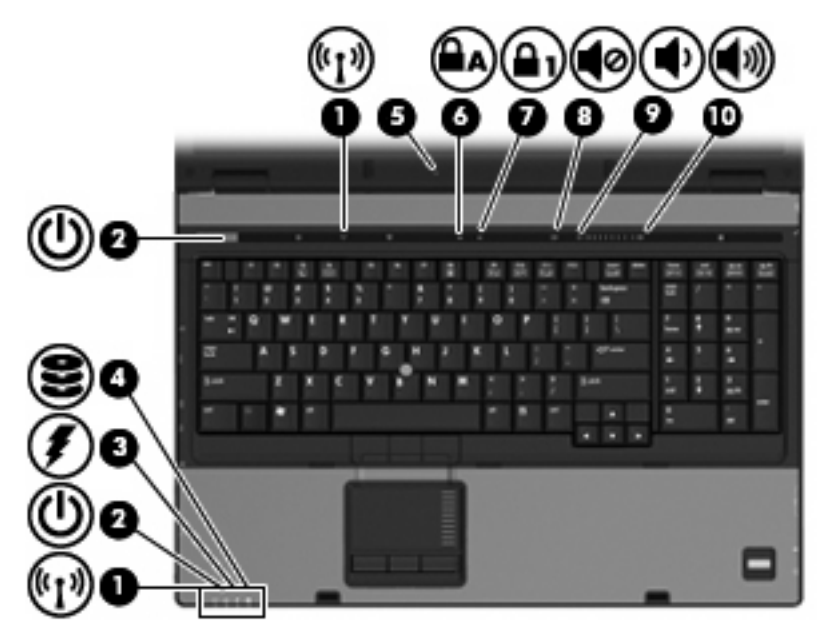

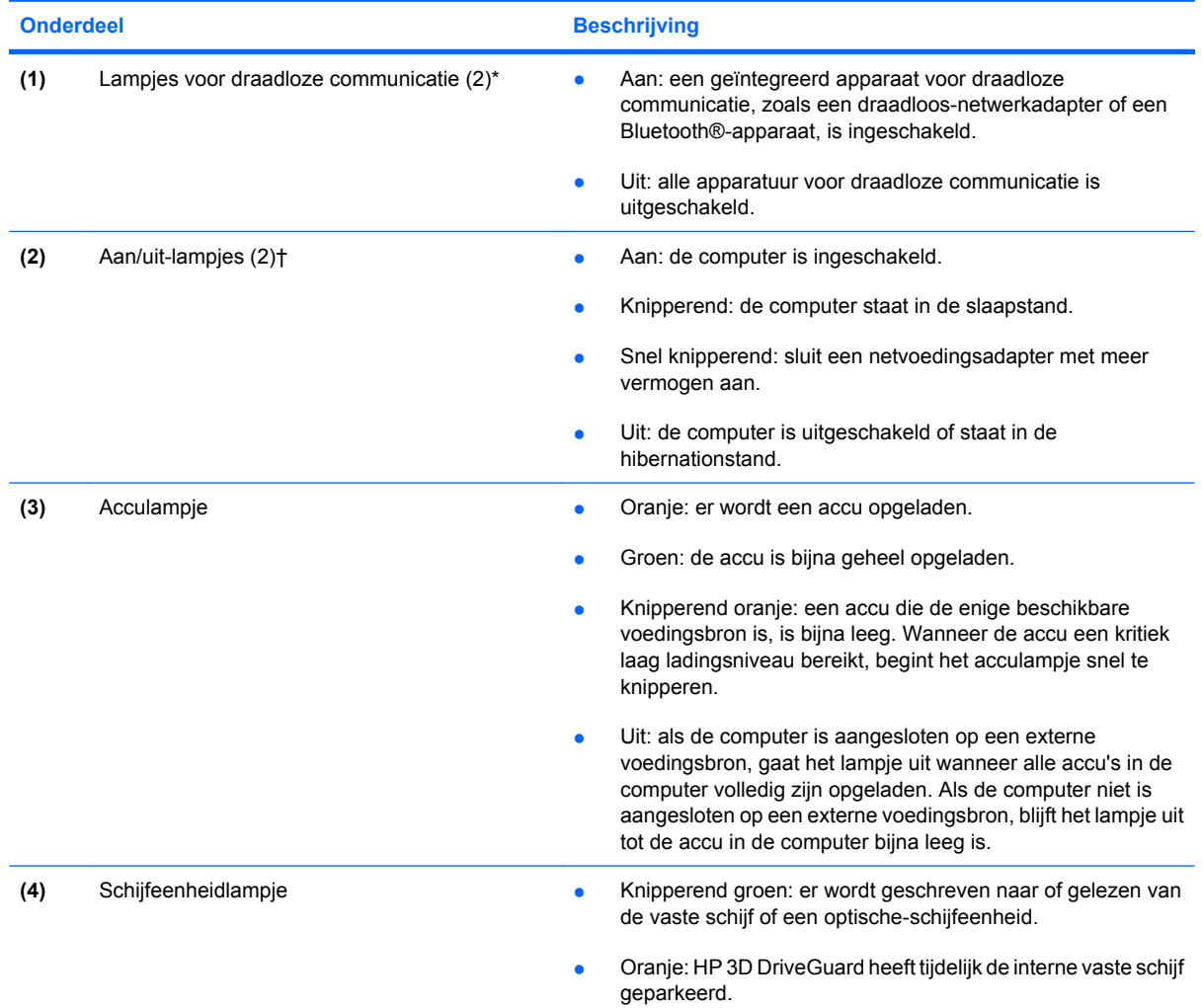

<span id="page-10-0"></span>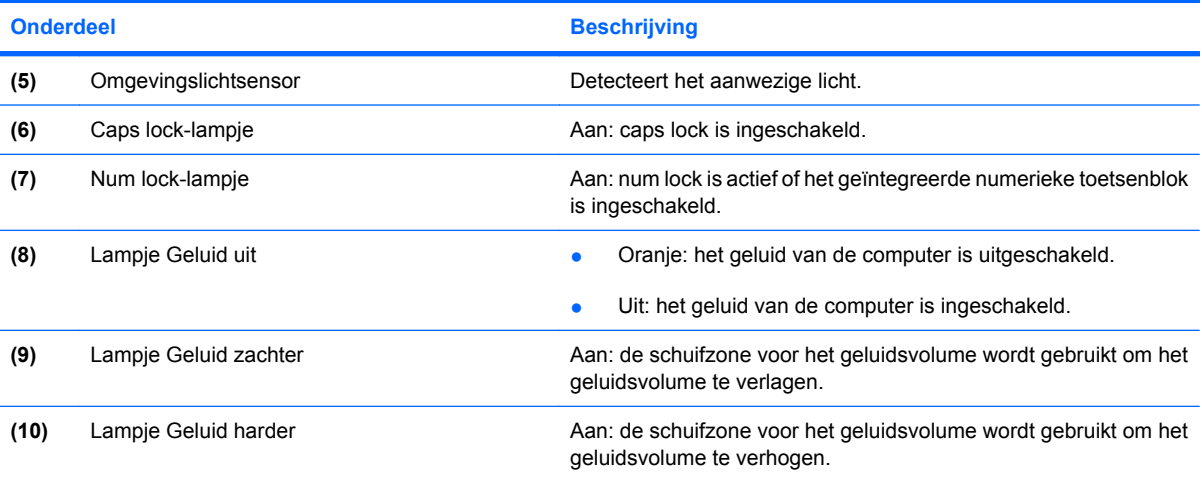

\*De twee lampjes voor draadloze communicatie geven dezelfde informatie. Het lampje op de knop voor draadloze communicatie is alleen zichtbaar wanneer de computer is geopend. Het lampje voor draadloze communicatie aan de voorkant van de computer is altijd zichtbaar, ook wanneer de computer is gesloten.

†De twee aan/uit-lampjes geven dezelfde informatie. Het lampje op de aan/uit-knop is alleen zichtbaar wanneer de computer is geopend. Het aan/uit-lampje aan de voorkant van de computer is altijd zichtbaar, ook wanneer de computer is gesloten.

### <span id="page-11-0"></span>**Knoppen, schakelaars en vingerafdruklezer**

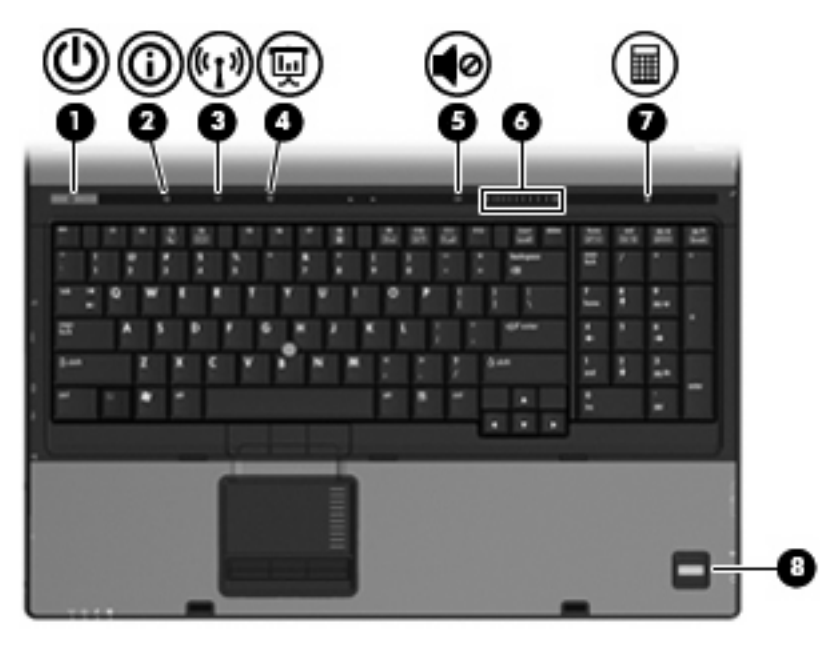

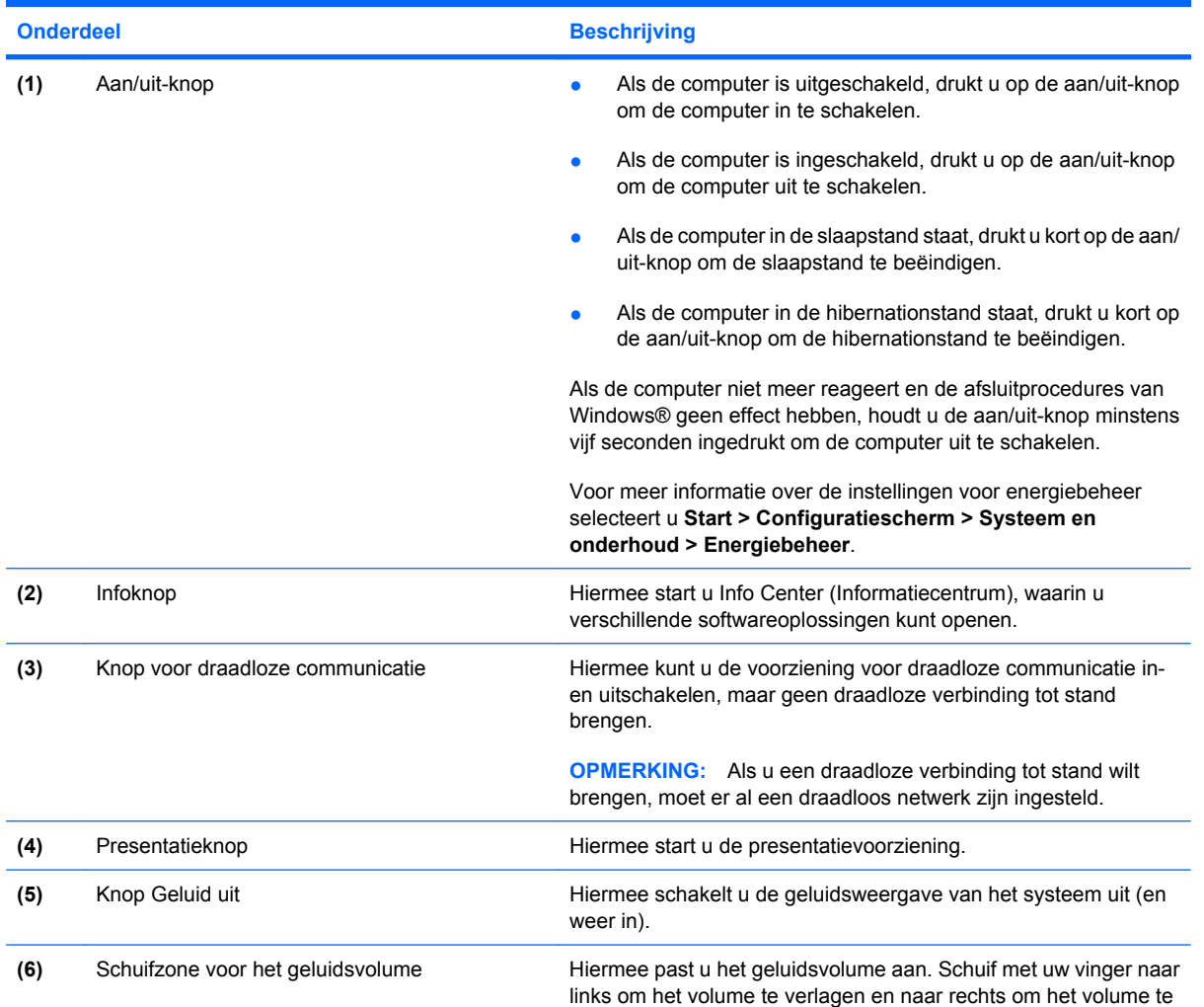

<span id="page-12-0"></span>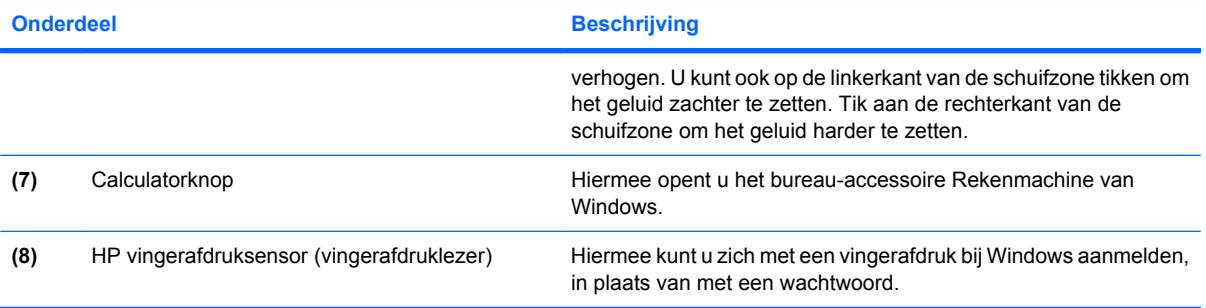

### <span id="page-13-0"></span>**Toetsen**

**The OPMERKING:** Uw computer kan er iets anders uitzien dan de in dit gedeelte afgebeelde computer.

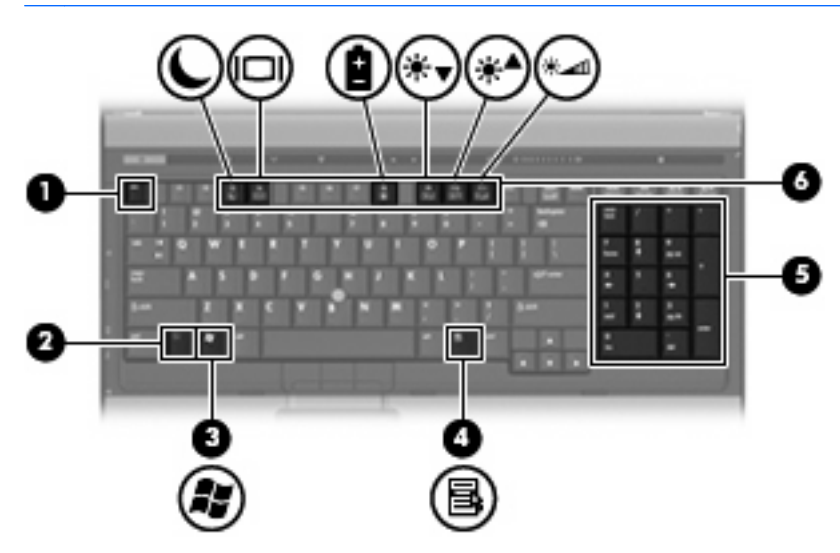

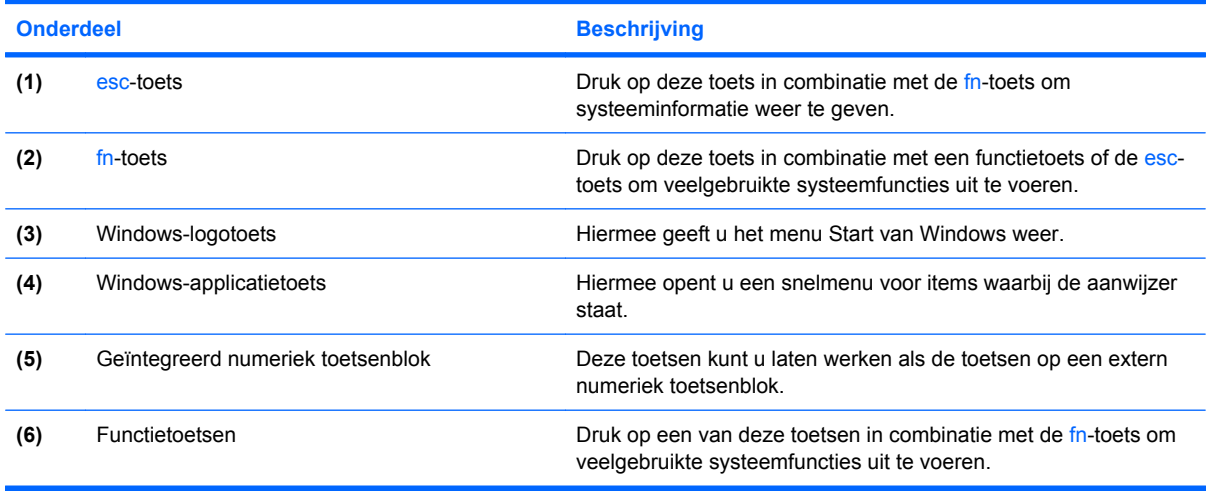

## <span id="page-14-0"></span>**Onderdelen aan de voorkant**

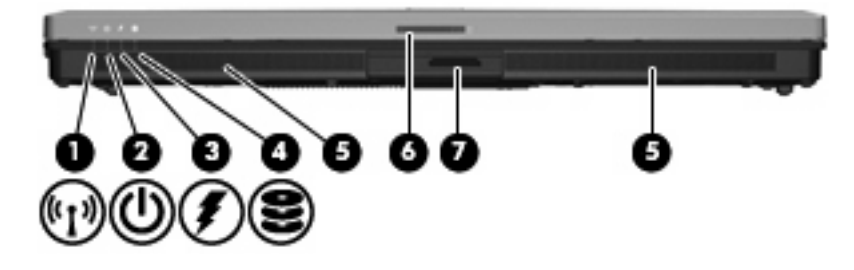

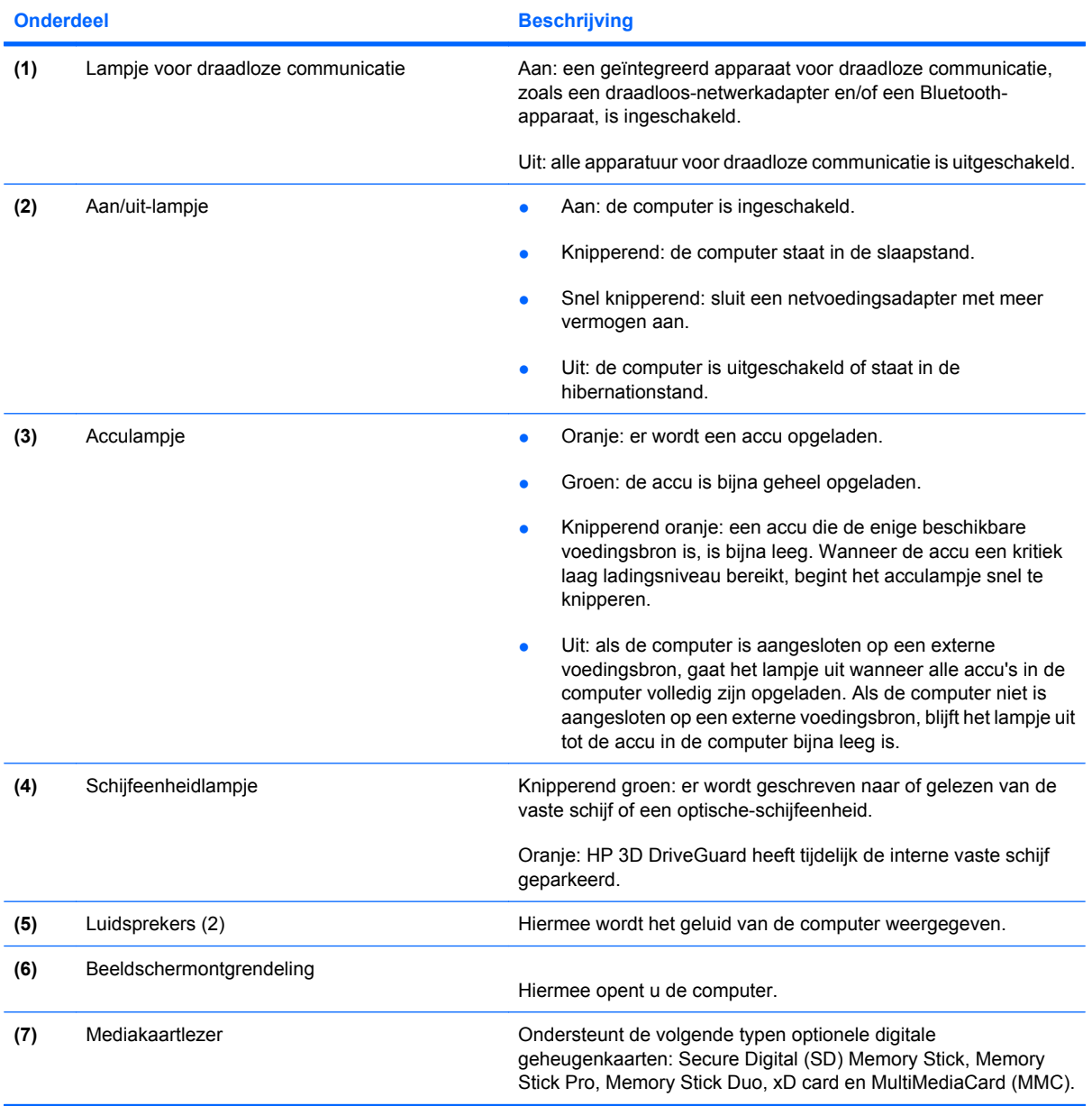

### <span id="page-15-0"></span>**Onderdelen aan de achterkant**

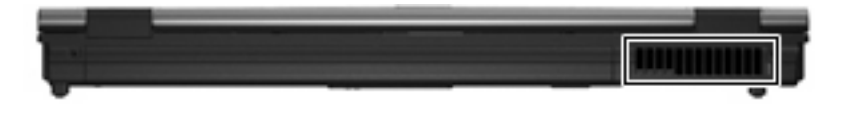

De ventilatieopening zorgt voor luchtkoeling van de interne onderdelen.

**VOORZICHTIG:** Blokkeer de ventilatieopeningen niet, om oververhitting te voorkomen. Gebruik de computer alleen op een stevige, vlakke ondergrond. Zorg dat de luchtcirculatie niet wordt geblokkeerd door een voorwerp van hard materiaal (zoals een optionele printer naast de computer) of een voorwerp van zacht materiaal (zoals een kussen, een dik kleed of kleding).

## <span id="page-16-0"></span>**Onderdelen aan de rechterkant**

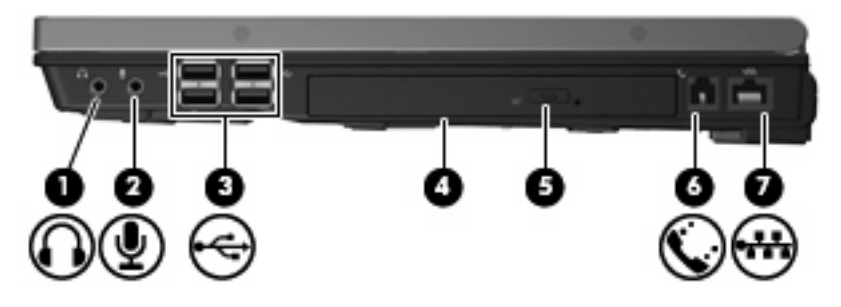

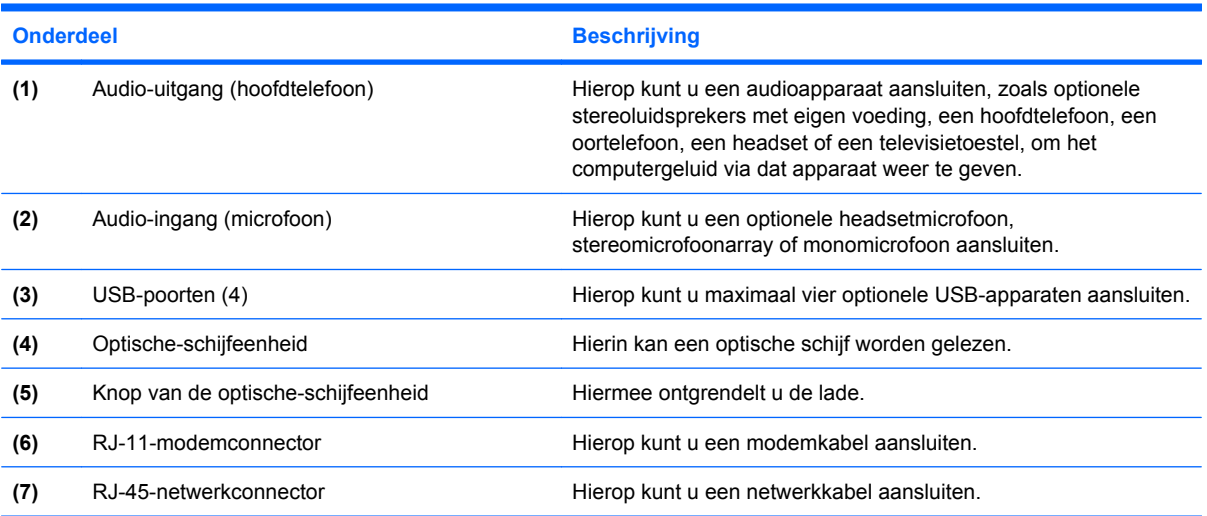

## <span id="page-17-0"></span>**Onderdelen aan de linkerkant**

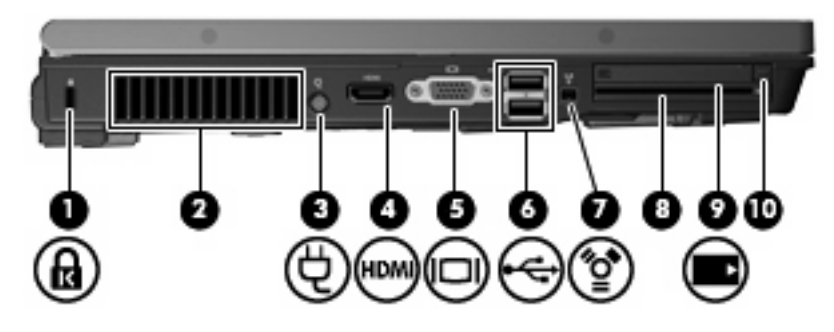

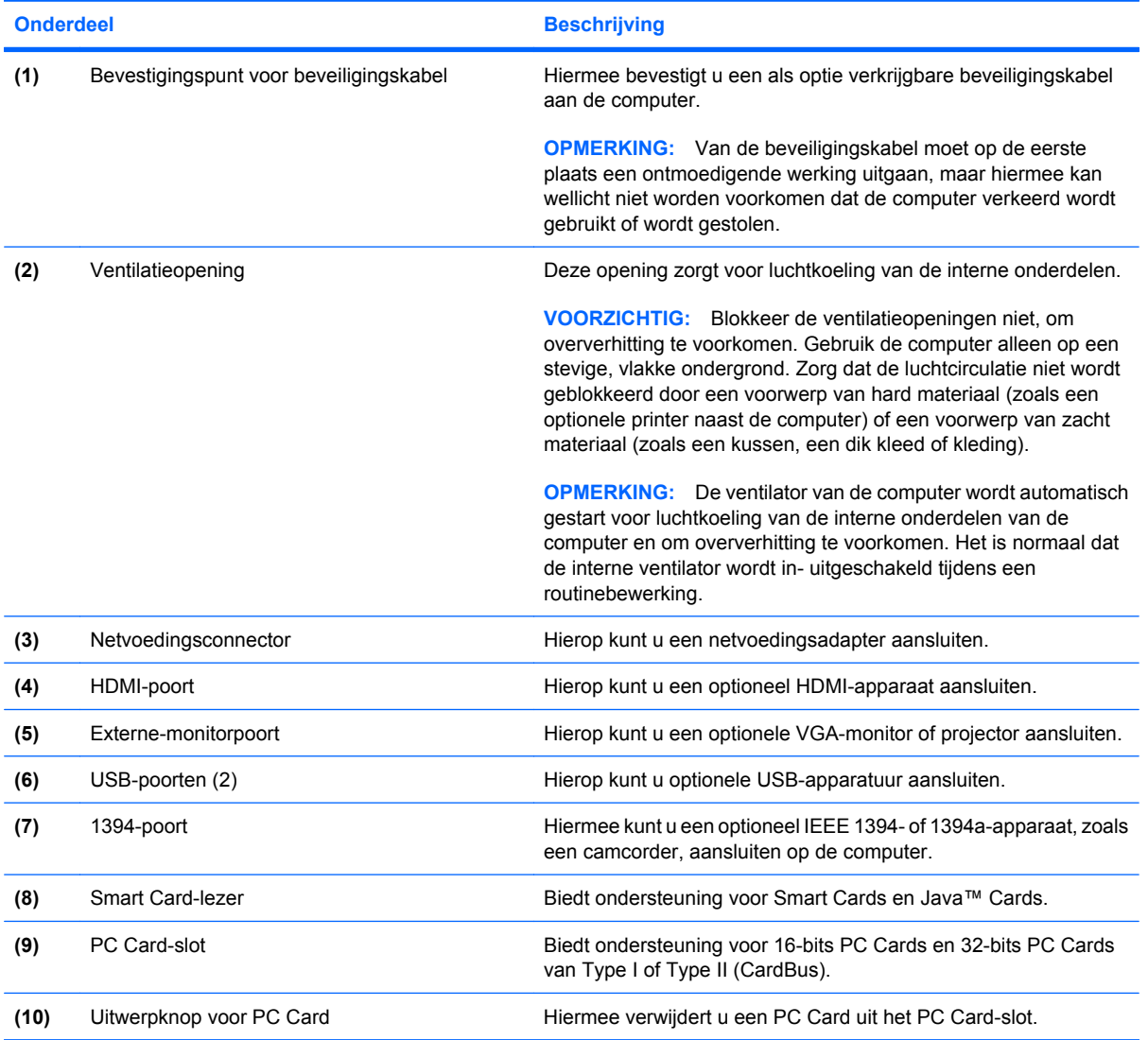

### <span id="page-18-0"></span>**Onderdelen aan de onderkant**

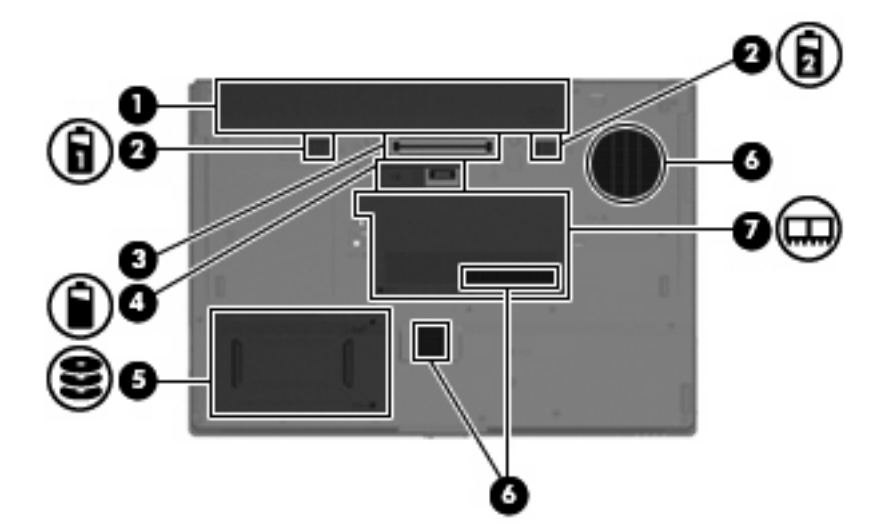

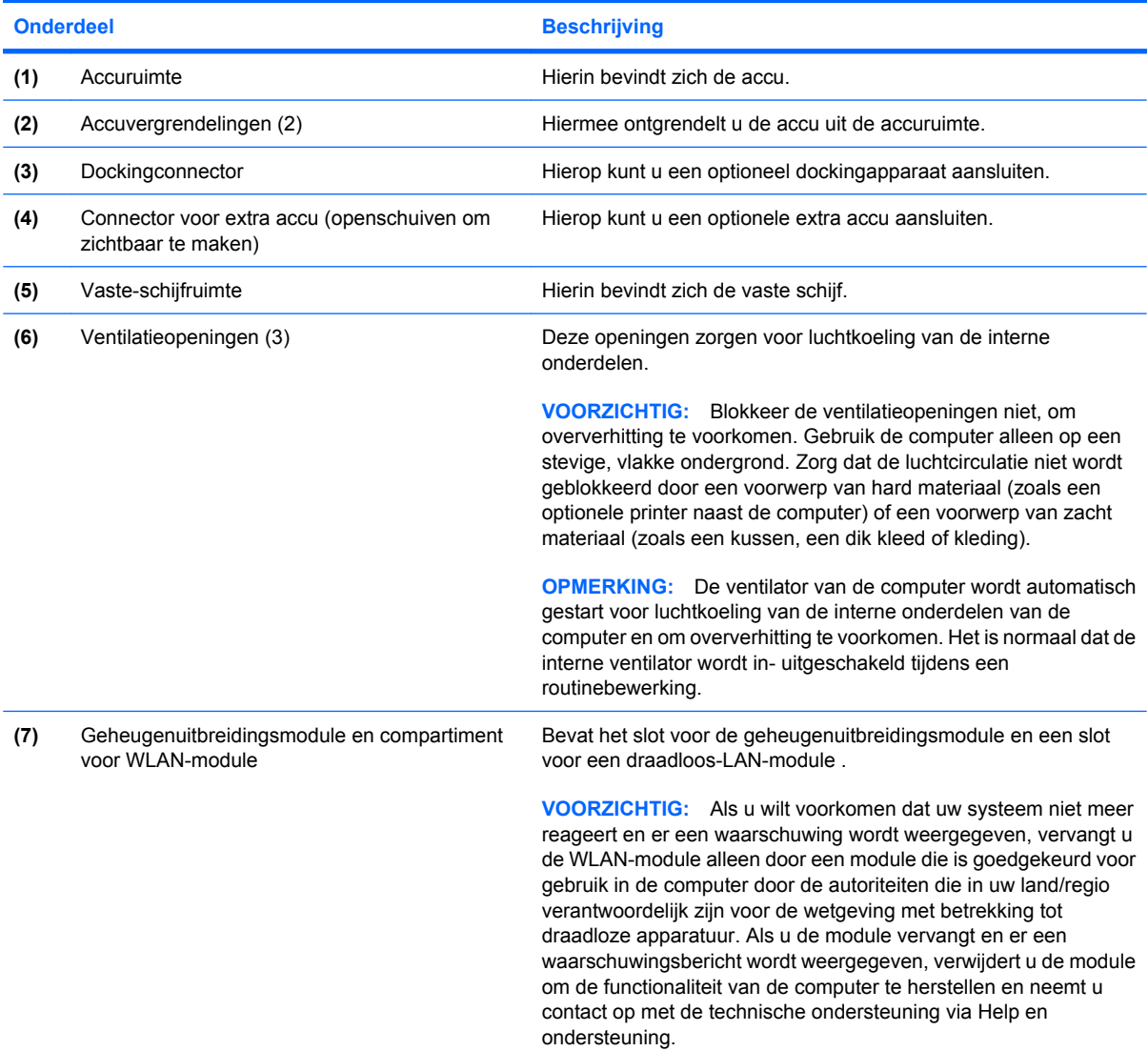

### <span id="page-19-0"></span>**Antennes voor draadloze communicatie**

Antennes voor draadloze communicatie verzenden en ontvangen draadloze signalen binnen een draadloos lokaal netwerk (WLAN). Deze antennes zijn niet zichtbaar aan de buitenkant van de computer.

Voor informatie over de voorschriften voor draadloze communicatie raadpleegt u de sectie over uw land of regio in *Informatie over voorschriften, veiligheid en milieu*. Deze kennisgevingen vindt u in Help en ondersteuning.

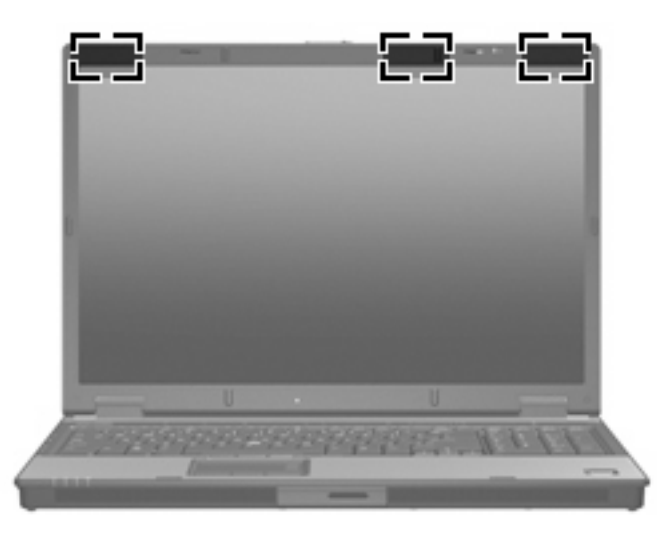

**DPMERKING:** Voor een optimale verzending houdt u de directe omgeving van de antennes vrij.

### <span id="page-20-0"></span>**Aanvullende hardwareonderdelen**

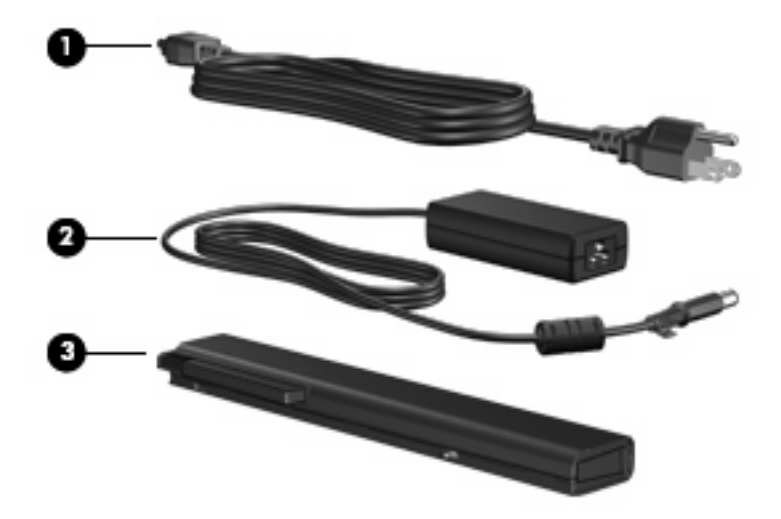

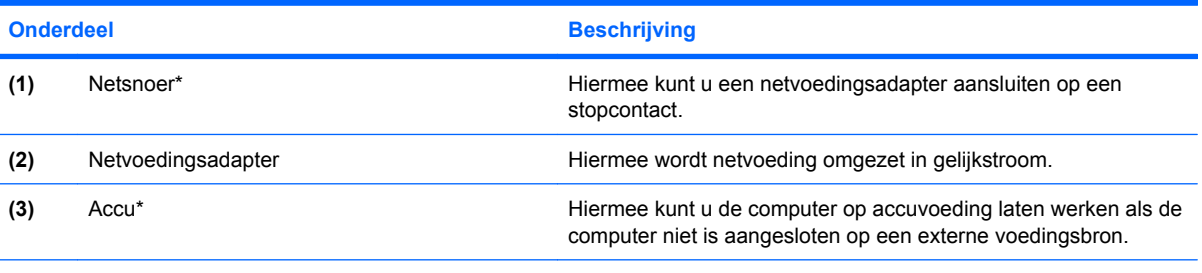

\*Het uiterlijk van accu's en netsnoeren verschilt per regio en land.

# <span id="page-21-0"></span>**3 Labels**

De labels die zijn aangebracht op de computer, bieden informatie die u nodig kunt hebben wanneer u problemen met het systeem probeert op te lossen of wanneer u de computer in het buitenland gebruikt.

- Servicelabel: bevat de merk- en serienaam van het product alsmede het serienummer (s/n) en het productnummer (p/n) van uw computer. Houd deze gegevens bij de hand wanneer u contact opneemt met de technische ondersteuning. Het servicelabel bevindt zich aan de onderkant van de computer.
- Certificaat van echtheid van Microsoft: Bevat het productidentificatienummer voor Windows®. U kunt het productidentificatienummer nodig hebben wanneer u het besturingssysteem wilt updaten of problemen met het systeem wilt oplossen. Het certificaat bevindt zich aan de onderkant van de computer.
- Label met kennisgevingen: Bevat kennisgevingen betreffende het gebruik van de computer. Het label met kennisgevingen bevindt zich aan de onderkant van de computer.
- Label met goedkeuringen voor het modem: Bevat voorschriften en goedkeuringen van instanties die zijn vereist voor een aantal landen/regio's waarin het modem kan worden gebruikt. U kunt deze informatie nodig hebben als u de computer in het buitenland wilt gebruiken. Het label met goedkeuringen voor het modem bevindt zich aan de binnenkant van het geheugencompartiment.
- Certificaatlabels voor draadloze communicatie (uitsluitend voor bepaalde modellen): Bevatten informatie over optionele draadloze apparatuur en de keurmerken van diverse landen waar de apparatuur is goedgekeurd en toegestaan voor gebruik. Een optioneel apparaat kan een draadloos-netwerkadapter (WLAN-adapter) of een optioneel Bluetooth®-apparaat zijn.Als uw model computer is voorzien van een of meer draadloze apparaten, is uw computer voorzien van een of meer van deze certificaatlabels. U kunt deze informatie nodig hebben als u de computer in het buitenland wilt gebruiken. Labels met keurmerken voor apparaten voor draadloze communicatie bevinden zich aan de binnenkant van het geheugenmodulecompartiment.

# <span id="page-22-0"></span>**Index**

#### **Symbolen en getallen**

1394-poort, herkennen [12](#page-17-0)

#### **A**

Aan/uit-knop, herkennen [6](#page-11-0) Aan/uit-lampje, herkennen [9](#page-14-0) Aan/uit-lampjes, herkennen [4](#page-9-0) Accu, herkennen [15](#page-20-0) Acculampje, herkennen [4](#page-9-0), [9](#page-14-0) Accu-ontgrendeling, herkennen [9](#page-14-0) Accuruimte [13](#page-18-0), [16](#page-21-0) Accuvergrendeling, herkennen [13](#page-18-0) Applicatietoets, Windows [8](#page-13-0) Audio-ingang (microfooningang), herkennen [11](#page-16-0) Audio-uitgang (hoofdtelefoonuitgang), herkennen [11](#page-16-0)

#### **B**

Besturingssysteem Microsoft Certificaat van echtheid, label [16](#page-21-0) productidentificatienummer [16](#page-21-0) Beveiligingskabel, bevestigingspunt, herkennen [12](#page-17-0) Bluetooth-label [16](#page-21-0)

#### **C**

Calculatorknop, herkennen [7](#page-12-0) Caps lock-lampje, herkennen [5](#page-10-0) Certificaat van Echtheid, label [16](#page-21-0) Compartiment voor geheugenuitbreidingsmodule, herkennen Compartiment, geheugenmodule [13](#page-18-0) Connector, netvoeding [12](#page-17-0)

Connector voor optionele extra accu, herkennen [13](#page-18-0)

#### **D**

Dockingconnector, herkennen [13](#page-18-0) Draadloze communicatie, lampje, herkennen [4,](#page-9-0) [9](#page-14-0)

#### **E**

EasyPoint-muisbesturing, herkennen [3](#page-8-0) Esc-toets, herkennen [8](#page-13-0) Externe-monitorpoort, herkennen [12](#page-17-0)

#### **F**

fn-toets, herkennen [8](#page-13-0) Functietoetsen, herkennen [8](#page-13-0)

#### **G**

Geheugenuitbreidingsmodule, slot Slots, geheugenmodule [13](#page-18-0) Geluid harder, lampje, herkennen [5](#page-10-0) Geluid uit-knop, herkennen [6](#page-11-0) Geluid uit-lampje, herkennen [5](#page-10-0) Geluid zachter, lampje, herkennen [5](#page-10-0)

#### **H**

HDMI-poort, herkennen [12](#page-17-0) Hoofdtelefoonuitgang (audiouitgang) [11](#page-16-0) HP vingerafdruksensor, herkennen [7](#page-12-0)

#### **I**

IEEE 1394-poort, herkennen [12](#page-17-0) In-/uitgangen audio-ingang (microfoon) [11](#page-16-0)

audio-uitgang (hoofdtelefoon) [11](#page-16-0) RJ-11 (modem) [11](#page-16-0) RJ-45 (netwerk) [11](#page-16-0) Infoknop, herkennen [6](#page-11-0)

#### **K**

Kennisgevingen label met goedkeuringen voor modem [16](#page-21-0) label met kennisgevingen [16](#page-21-0) labels met keurmerken voor draadloze communicatie [16](#page-21-0) Keurmerk voor draadloze communicatie, label [16](#page-21-0) Knoppen aan/uit [6](#page-11-0) draadloze communicatie [6](#page-11-0) EasyPoint-muisbesturing [3](#page-8-0) geluid uit [6](#page-11-0) info [6](#page-11-0) PC Card uitwerpen [12](#page-17-0) presentatie [6](#page-11-0), [7](#page-12-0) touchpad [3](#page-8-0) Knop van optische-schijfeenheid, herkennen [11](#page-16-0) Knop voor draadloze communicatie, herkennen [6](#page-11-0)

#### **L**

Label met goedkeuringen voor modem [16](#page-21-0) Labels Bluetooth [16](#page-21-0) Certificaat van echtheid van Microsoft [16](#page-21-0) goedkeuringen voor modem [16](#page-21-0) kennisgevingen [16](#page-21-0)

keurmerk voor draadloze communicatie [16](#page-21-0) servicelabel [16](#page-21-0) WLAN [16](#page-21-0) Lampjes aan/uit [4](#page-9-0) Accu [4,](#page-9-0) [9](#page-14-0) caps lock [5](#page-10-0) draadloze communicatie [4,](#page-9-0) [9](#page-14-0) geluid harder [5](#page-10-0) geluid uit [5](#page-10-0) geluid zachter [5](#page-10-0) num lock [5](#page-10-0) schijfeenheid [4,](#page-9-0) [9](#page-14-0) Voeding [9](#page-14-0) Luidspreker, herkennen [9](#page-14-0)

#### **M**

Mediakaartlezer, herkennen [9](#page-14-0) Microfooningang (audioingang) [11](#page-16-0) Microsoft Certificaat van echtheid, label [16](#page-21-0) Monitorpoort, extern [12](#page-17-0)

#### **N**

Netsnoer [15](#page-20-0) Netsnoer, herkennen [15](#page-20-0) Netvoedingsadapter, herkennen [15](#page-20-0) Netvoedingsconnector, herkennen [12](#page-17-0) Num lock-lampje, herkennen [5](#page-10-0)

#### **O**

Onderdelen aanvullende hardware [15](#page-20-0) achterkant [10](#page-15-0) antennes voor draadloze communicatie [14](#page-19-0) bovenkant [3](#page-8-0) linkerkant [12](#page-17-0) onderkant [13](#page-18-0) rechterkant [11](#page-16-0) voorkant [9](#page-14-0) Optische-schijfeenheid, herkennen [11](#page-16-0)

#### **P**

PC Card-slot, herkennen [12](#page-17-0)

Poorten 1394 [12](#page-17-0) externe monitor [12](#page-17-0) HDMI [12](#page-17-0) USB [11,](#page-16-0) [12](#page-17-0) Presentatieknop, herkennen [6](#page-11-0) Productidentificatienummer [16](#page-21-0) Productnaam en -nummer, computer [16](#page-21-0)

#### **R**

Reizen met de computer label met goedkeuringen voor modem [16](#page-21-0) labels met keurmerken voor draadloze communicatie [16](#page-21-0) RJ-11-modemconnector, herkennen [11](#page-16-0) RJ-45-connector (netwerk), herkennen [11](#page-16-0) Ruimtes accu [13](#page-18-0), [16](#page-21-0) vaste schijf [13](#page-18-0)

#### **S**

Schijfeenheidlampje, herkennen [4,](#page-9-0) [9](#page-14-0) Schuifzones, van touchpad [3](#page-8-0) Schuifzone voor het geluidsvolume, herkennen [6](#page-11-0) Serienummer, computer [16](#page-21-0) Servicelabel [16](#page-21-0) **Slots** Smart Card-lezer [12](#page-17-0) Smart Card-lezer, herkennen [12](#page-17-0)

### **T**

Toetsen esc [8](#page-13-0) fn [8](#page-13-0) functie [8](#page-13-0) Windows-applicaties [8](#page-13-0) Windows-logo [8](#page-13-0) Toetsenblok, herkennen [8](#page-13-0) Touchpad schuifzones [3](#page-8-0) Touchpad, herkennen [3](#page-8-0) Touchpadknoppen, herkennen [3](#page-8-0)

#### **U**

Uitwerpknop voor PC Card, herkennen [12](#page-17-0) USB-poorten, herkennen [11,](#page-16-0) [12](#page-17-0)

### **V**

Vaste-schijfruimte, herkennen [13](#page-18-0) Ventilatieopening [12](#page-17-0) Ventilatieopeningen, herkennen [13](#page-18-0) Vergrendeling, accu [13](#page-18-0) Vingerafdruklezer, herkennen [7](#page-12-0) Vingerafdruksensor, herkennen [7](#page-12-0)

### **W**

Windows-applicatietoets, herkennen [8](#page-13-0) Windows-logotoets, herkennen [8](#page-13-0) WLAN-apparaat [16](#page-21-0) WLAN-label [16](#page-21-0)

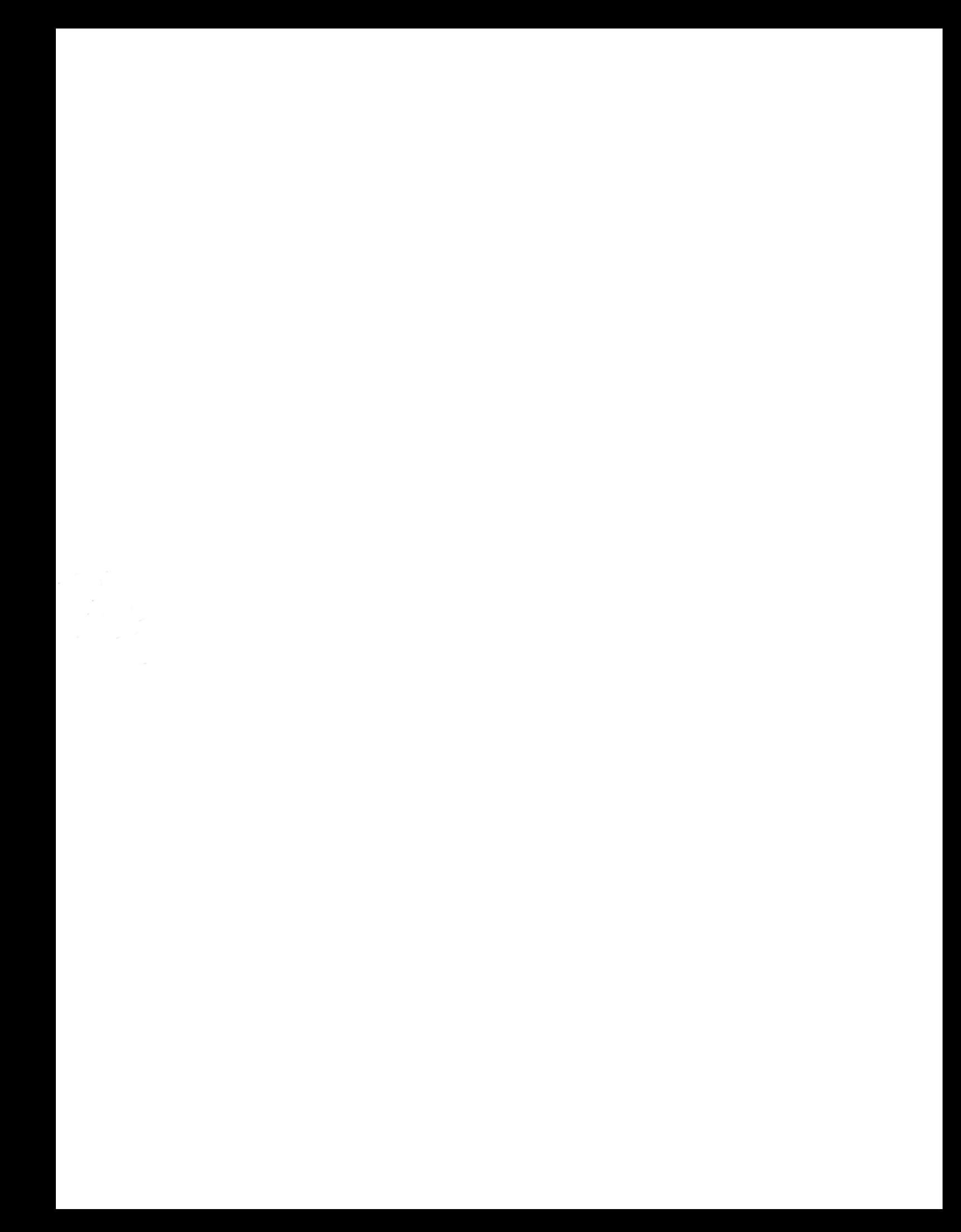